# Rapports de probabilité des scénarios

# **Fonctions présentées dans le présent document :**

- Comment fonctionnent les probabilités des scénarios dans NaviPlan?
- <sup>l</sup> Comment interpréter le graphique *Probabilités des scénarios*?

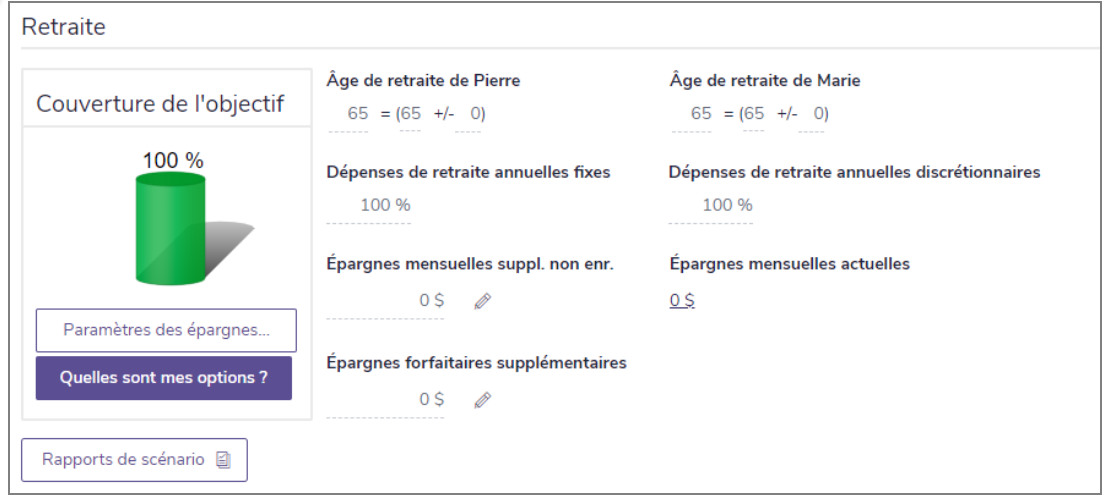

#### Vous trouverez les probabilités des scénarios ici :

**NaviPlan**®

par Advicent

Résultats – Analyser les objectifs – Modifier le plan recommandé – Retraite – Rapports des scénarios

L'outil de simulation des probabilités des scénarios peut être utilisé pour analyser l'effet des risques du marché sur différents scénarios individuels pour chaque objectif, qui peuvent influencer l'atteinte de l'objectif. Pour un plan de niveau 2, si le *module Analyse de Monte-Carlo* est sélectionné à la page *Modules* (*Gestion du plan – Modules*), l'option permettant de générer une analyse des probabilités des scénarios sera disponible dans *Résultats – Analyser les objectifs – Consulter le plan actuel/Modifier le plan recommandé/Modifier le plan alternatif – Retraite/Études/Achat important – Rapports des scénarios*.

## Comment fonctionnent les probabilités des scénarios?

Les probabilités des scénarios peuvent être générées dans le cadre de scénarios individuels pour des objectifs de retraite, d'études et d'achat important. Les probabilités des scénarios utilisent une méthode semblable à la simulation de Monte-Carlo habituelle de NaviPlan, mais elles calculent et présentent les résultats différemment. Les probabilités des scénarios illustrent la mesure dans laquelle chaque essai peut couvrir les dépenses de l'objectif, plutôt que de simplement présenter les essais réussis et non réussis. L'expression des résultats en pourcentage de l'objectif pouvant être couvert (avec les ressources disponibles) dans chaque essai coïncide avec les calculs de la *couverture de l'objectif* par NaviPlan.

LE SAVIEZ-VOUS? Dans une analyse de Monte Carlo traditionnelle, la randomisation de l'espérance de vie aux fins de l'objectif de retraite est facultative. Cependant, l'espérance de vie ne peut pas être randomisée dans une analyse des probabilités des scénarios. Lorsqu'une analyse des probabilités des scénarios est générée, l'ensemble du plan est analysé de la date du plan actuel jusqu'aux dates définies de l'espérance de vie.

Pour les objectifs de retraite, d'études et d'achat important, une analyse des probabilités des scénarios peut être générée dans le cadre de scénarios individuels; il suffit de cliquer sur le lien *Probabilités des scénarios* à la page *Analyser les objectifs* (*Résultats – Analyser les objectifs – Consulter le plan actuel/Modifier le plan recommandé/Modifier le plan alternatif – Retraite/Études/Achat important – Rapports des scénarios*). Toujours pour ces objectifs, vous pouvez cliquer sur le bouton *Comparer les scénarios* (qui ouvre la boîte de dialogue *Comparer les scénarios*), puis sur le bouton *Probabilités des scénarios* pour comparer deux scénarios.

LE SAVIEZ-VOUS? Un minimum de 100 essais et un maximum de 1 000 essais peuvent être effectués. Plus le nombre d'essais est grand, plus le temps nécessaire pour effectuer les calculs augmente aussi. Les résultats des probabilités des scénarios dans les rapports clients sont basés sur 150 essais.

## Comment interpréter le graphique *Probabilités des scénarios*?

Le graphique *Probabilités des scénarios* affiche le pourcentage de couverture de l'objectif pour chaque essai afin d'illustrer dans quelle mesure l'objectif est atteint. Le pourcentage est égal à la capacité de couvrir les besoins totaux divisée par le total des ressources, ces deux valeurs étant ajustées pour tenir compte de l'inflation.

Le graphique *Probabilités des scénarios* applique des codes de couleurs à chaque essai en fonction du pourcentage de *couverture de l'objectif* en ordre décroissant et résume le nombre d'essais lorsque la *couverture de l'objectif* est :

• de 90 % ou plus (affiché en vert)

**NaviPlan**<sup>®</sup>

par Advicent

- $\cdot$  de 65 % à 89 % (affiché en jaune)
- <sup>l</sup> de 64 % ou moins (affiché en rouge)

Exemple : Dans le scénario du *plan actuel* pour l'objectif de retraite de Joe et de Jane, lorsque chaque compte attribué à l'objectif atteint son rendement déclaré, une *couverture de l'objectif* de 80 % est atteinte. Le taux de rendement actuel de la combinaison de l'actif, soit 3,08 %, reflète la moyenne pondérée pour tous les comptes attribués à l'objectif. Pour le *scénario recommandé*, si Joe et Jane obtiennent un taux de rendement de 8,32 %, une *couverture de l'objectif* de 100 % est atteinte.

Lorsque le taux de rendement est randomisé en fonction des hypothèses d'écart-type, il est possible que tous les essais ne donnent pas le même pourcentage de couverture de l'objectif, ni le même pourcentage à la page *Résultats – Analyser les objectifs*.

par Advicent

**NaviPlan**®

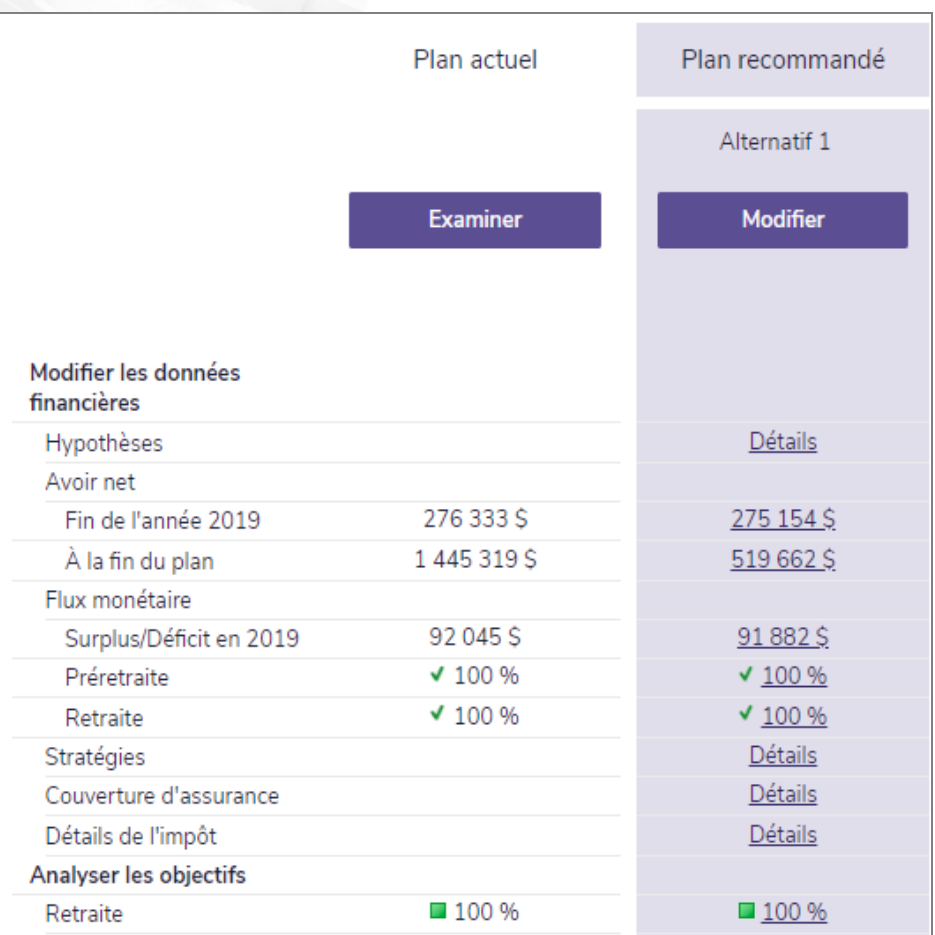

Résultats – Analyser les objectifs

En reprenant l'objectif de retraite de Joe et de Jane, nous générerons l'analyse des probabilités des scénarios (*Consulter le plan actuel – Retraite – Rapports des scénarios – Comparer les scénarios – Probabilités des scénarios*). Dans le scénario du *plan actuel*, lorsque le taux de rendement de chaque compte attribué à l'objectif est randomisé en fonction de l'écart-type attribué à ce compte, une *couverture de l'objectif* de 90 % ou plus est atteinte dans 0 des 500 essais.

En revanche, dans le scénario *recommandé*, lorsque le taux de rendement sur les actifs est randomisé en fonction d'un écart-type de 14,29 % (dans *Résultats – Analyser les objectifs – Modifier le plan recommandé – Retraite*), une *couverture de l'objectif* de 90 % ou plus est atteinte dans 362 de 500 essais. Alors que le scénario *recommandé* permettait d'atteindre l'objectif à 100 %, cela supposait que le plan bénéficiait d'un taux de rendement constant de 8,32 %. Si l'effet des risques du marché, tel que mesuré par l'écart-type, est pris en compte, Joe et Jane ne peuvent pas nécessairement maintenir le revenu de retraite visé.

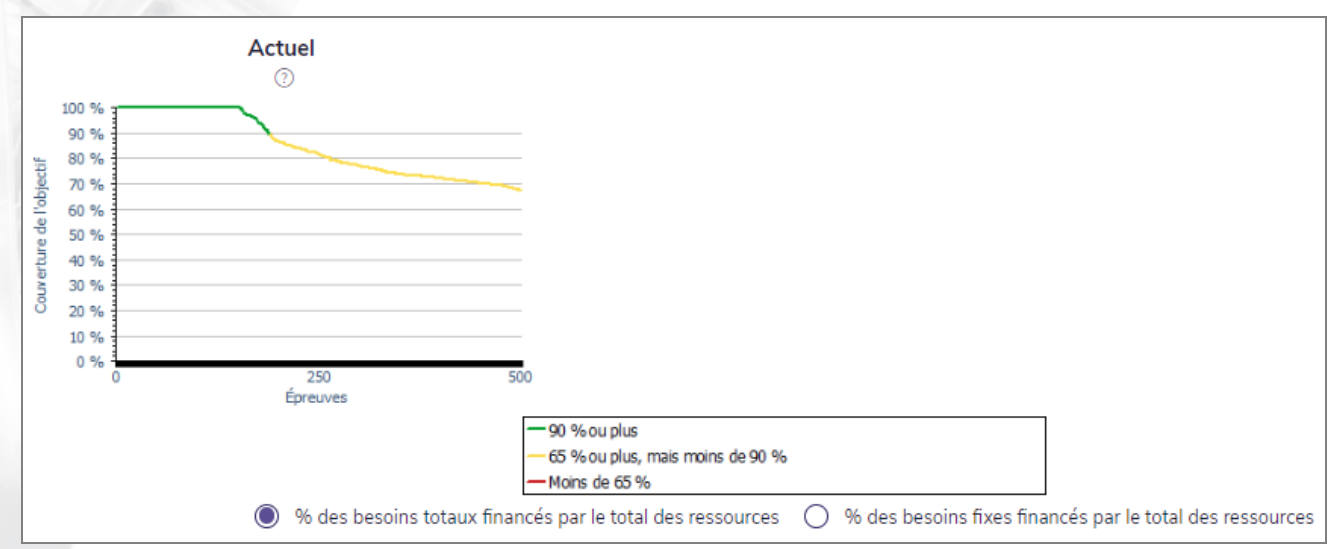

Consulter le plan actuel – Retraite – Rapports des scénarios – Comparer les scénarios – Probabilités des scénarios

Par défaut, l'analyse des probabilités des scénarios est basée sur l'option *% des besoins totaux financés par le total des ressources*, mais NaviPlan offre aussi la possibilité de générer l'analyse en se basant sur l'option *% des besoins fixes financés par le total des ressources*, qui exclut des éléments, comme les dépenses, lorsque la case *Dépense fixe* n'est pas cochée.

Lorsque l'une des deux options est choisie, NaviPlan calcule pour chaque essai l'âge à partir duquel les dépenses fixes ne peuvent plus être couvertes, puis affiche l'essai, qui reflète l'âge le plus jeune auquel les dépenses fixes ne peuvent plus être couvertes. Dans le cas de Joe et de Jane, dans leur scénario de retraite recommandé, l'âge le plus jeune auquel ils ne pourraient plus couvrir leurs dépenses fixes est 70 ans.

LE SAVIEZ-VOUS? Deux autres onglets figurent dans la boîte de dialogue *Probabilités des scénarios*. Sous l'onglet *Projection de la variabilité du portefeuille*, un graphique représente le taux de rendement des percentiles au fil du temps ainsi que le taux de rendement supposé pour le scénario pour l'année du plan actuel jusqu'à l'année du dernier décès, inclusivement. Sous l'onglet *Capital d'investissement*, un graphique illustre la valeur de l'avoir net final chaque année pour le scénario, le 10e percentile, le 50e percentile et le 90e percentile à partir de l'année du plan actuel jusqu'à l'année du dernier décès, inclusivement. Ces deux graphiques sont conçus pour aider à comprendre les calculs qui sous-tendent l'analyse. Ils ne figurent que dans la boîte de dialogue *Probabilités des scénarios* et ne sont pas inclus dans les rapports clients.

LE SAVIEZ-VOUS? Seule la croissance reportée d'un actif peut générer un chiffre négatif. Si un actif n'a pas de composante de croissance reportée, NaviPlan n'affichera pas de taux de rendement négatif. Si les résultats de fluctuation aléatoire des analyses des *probabilités des scénarios* donnent un taux de rendement négatif, NaviPlan utilise un taux de rendement de 0 %, plutôt que la valeur négative.

**NaviPlan**®

par Advicent